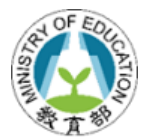

## 大專校院推廣教育課程

# **110** 學年度第 **1** 學期資料填報注意事項

### 一、 填報方式

「110 學年度第 1 學期推廣教育各項開班統計資料」係指課程結業日期落在 110 年 8 月 1 日至 111 年 1 月 31 日期間之推廣教育班次。

### 二、 資料填報注意事項

- (一)課程填報以「各班別」進行填報,學員數以「人次」為原則,應分為各科目 班次課程進行填報,以促進主管機關進一步了解推廣教育辦理狀況。
- (二)隨班附讀班次應確實於「備註」欄位標示『因報名人數不足,採隨班附讀方 式辦理』。
- (三)如屆結業日期實際取消開班之班次,課程狀態應改為「不開班」。
- (四)各班次學員數請務必分列男、女學員人數。(學員數不得空白)
- (五)學分班班次應註明學分數、學分班類別。(學分數值應為 0 或正數值,110 年 度修正可填至小數一位)
- (六)「語文學習」分類新增原住民族語,課程分類表可至【下載專區】下載。

### 三、 常見問題

#### **(**一**)**如何進行檔案上傳?

- 課程資料"首次"登錄系統,請使用【批次新增】功能進行資料上傳;
- ‧ 曾上傳之課程資料進行修正,應使用【批次更新】功能始得覆蓋。
- 原上傳表格內未設置「本校主鍵值」欄位,應先至【批次下載】功能下 載已存入系統之課程資料,以該檔案進行修正後再批次更新覆蓋。

#### **(**二**)**如何查詢已報部資料?

欲查詢已完成報部的所有課程資料,應以「課程管理人員」帳號登入,使用 【批次下載】功能,即可下載檢視系統已登錄課程資料。

### **(**三**)**怎麼樣算報部完成?

各校「課程管理人員」完成負責課程填報,請通知該校「學校管理人員」; 各校「學校管理人員」確認所有使用者填報完成,應先至【報表列印】確認 填報數值正確後並進行【填報完成登錄】,系統將自動回報填報完成資訊。

## 四、 系統相關操作問題請逕洽本案聯絡窗口:林小姐**(02)23316086** 分機 **7223** 或 **email** 至 **cellmoe@sce.pccu.edu.tw** 詢問。